# **ETC® Console Hotkeys**

## Eos Family v2.7.0

## **Eos Family Hotkeys**

To enable Eos functions on Mac Function keys:

- Open Systems Preferences
- Go into the Keyboard section
- Enable the "Use all F1, F2,etc... keys as standard function keys" setting.

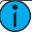

**Note:** Some international keyboards require "Use Shift Key as Eos Shift" to be disabled in the General section of the ECU Settings. Use Z as shift to access shortcut functions in these

| Console Key       | PC            | Console Key             | PC                    | Console Key       | PC            |
|-------------------|---------------|-------------------------|-----------------------|-------------------|---------------|
| Shortcut List     | Alt /         | Capture                 | Control Alt P         |                   | Control 3     |
|                   | ?             | Clear                   | Backspace             | Focus Filter      | Control F     |
| 0                 | 0             | Clear Command Line      | Shift Backspace       | Focus Palette     | Alt F         |
| 1                 | 1             |                         | Control Alt Backspace | Follow/Hang       | Shift D       |
| 2                 | 2             | Clear Label             | Control Backspace     |                   | Control Alt D |
| 3                 | 3             | Color Filter            | Control C             | Format            | F4            |
| 4                 | 4             | Color Palette           | Alt C                 |                   | Control 4     |
| 5                 | 5             | Color Path              | Control Alt W         | (Scroller) Frame  | Control Alt C |
| 6                 | 6             | Сору То                 | С                     | Freeze            | Control Alt F |
| 7                 | 7             | Cue                     | Q                     | Full              | F             |
| 8                 | 8             | Cue Only/Track          | Χ                     | Go                | Spacebar      |
| 9                 | 9             | Data                    | Control D             | Go To Cue         | Control G     |
| . (decimal)       | . (decimal)   | Data Mode               | Control Shift D       | Go to Cue Zero    | Control Alt G |
| - (minus)         | - (minus)     | Delay                   | D                     | Group             | G             |
| +(plus)           | =             | Delete                  | Delete                | Help              | Alt /         |
|                   | +             | Delete (Mac)            | Fn Delete             | Highlight         | \             |
| +%                | Shift =       | Displays                | F9                    |                   | Control Alt H |
|                   | Control Alt = |                         | Control 9             | Home              | Home          |
|                   |               | Effect                  | Alt E                 |                   | Control H     |
| -%                | Shift -       | Effects Softkeys        | Alt Shift E           | Home (Mac)        | Fn Left Arrow |
|                   | Control Alt - | Encoder Display (Gio)   | Control Alt \         | Intensity Block   | Shift B       |
|                   |               | Encoder Page Color^     | Control Alt [         |                   | Control Alt B |
| /                 | /             | Encoder Page Focus^     | Control Alt ,         | Intensity Filter  | Control1      |
| About             | Υ             | Encoder Page Form^      | Control Alt ;         | Intensity Palette | Alt I         |
| Address/Dimmer    | Alt A         | Encoder Page Image^     | Control Alt ]         | Label/Note        | L             |
| All NPs           | Control N     | Encoder Page Intensity^ | Alt .                 | Last              | Page Up       |
| Assert            | Control W     | Encoder Page Shutter^   | Alt,                  |                   | Control,      |
| Assert (Playback) | Control Alt A | Enter                   | Enter                 | Last (Mac)        | Fn Up Arrow   |
| At                | А             | Escape                  | Escape                | Learn             | Alt L         |
|                   | @             | Expand                  | F5                    | Level             | V             |
|                   | *             |                         | Control 5             | Live              | F1            |
| Beam Filter       | Control B     | Fader Pages             | Control P             |                   | Control 1     |
| Beam Palette      | Alt B         | Fan                     | W                     | Load              | Control Alt L |
| Blind             | F2            | FlexiChannel            | F3                    | Macro             | M             |
|                   | Control 2     |                         |                       | Macro 801*        | Control Alt 1 |
| Block             | В             |                         |                       | Macro 802*        | Control Alt 2 |

Corporate Headquarters ■ Middleton, WI, USA ■ Tel +608 831 4116 ■ Service: (Americas) service@etcconnect.com
London, UK ■ Tel +44 (0)20 8896 1000 ■ Service: (UK) service@etceurope.com
Rome, IT ■ Tel +39 (06) 32 111 683 ■ Service: (UK) service@etceurope.com
Holzkirchen, DE ■ Tel +49 (80 24) 47 00-0 ■ Service: (DE) techserv-hoki@etcconnect.com
Holzkirchen, DE ■ Tel +4952 7799 1220 ■ Service: (Asia) service@etcasia.com
Web: www.etcconnect.com ■ © 2018 ETC. All Rights Reserved. ■ Product information and specifications subject to change.
Rev.A■ Released 2018-05■ ETC intends this document to be provided in its entirety.

# **ETC Console Hotkeys**

# **Eos Family Hotkeys**

| Console Key          | PC            | Console Key      | PC               | Console Key      | PC           |
|----------------------|---------------|------------------|------------------|------------------|--------------|
| Macro 803*           | Control Alt 3 | Record           | R                | Update           | U            |
| Macro 804*           | Control Alt 4 | RecordOnly       | Control R        | Virtual Keyboard | Control K    |
| Macro 805*           | Control Alt 5 | Release          | Control Alt S    | Workspace        | ] or [       |
| Macro 806*           | Control Alt 6 | Rem Dim          | Н                |                  |              |
| Macro 807*           | Control Alt 7 | Scroll Lock      | F6               | Shell Shortcut   |              |
| Macro 808*           | Control Alt 8 |                  | Control 6        | Shell Key        | PC           |
| Macro 809*           | Control Alt 9 | Select           | Control Enter    | 0                | 0            |
| Macro 810*           | Control Alt 0 | Select Active    | Control A        | 1                | 1            |
| Magic Sheet          | Alt M         | Select Last      | ControlL         | 2                | 2            |
| Manual Override      | Control Alt M | Select Manual    | Control M        | 3                | 3            |
|                      | Control Alt N | Setup            | Alt S            | 4                | 4            |
| Mark                 | K             | Shift            | Z                | 5                | 5            |
| Mirror, Start        | Alt F1        | Snapshot         | ControlS         | 6                | 6            |
| Mirror, Stop         | Alt F2        | Sneak            | N                | 7                | 7            |
| ML Controls          | F7            | Softkey 1        | Alt 1            | 8                | 8            |
|                      | Control 7     | Softkey 2        | Alt 2            | 9                | 9            |
| More Softkeys        | Alt 7         | Softkey 3        | Alt 3            | . (decimal)      | . (decimal)  |
| Next                 | Page Down     | Softkey 4        | Alt 4            | - (minus)        | - (minus)    |
|                      | Control.      | Softkey 5        | Alt 5            | + (plus)         | =            |
| Next (Mac)           | Fn Down Arrow | Softkey 6        | Alt 6            | /                | /            |
| Off                  | Control Alt O | Spacebar Disable | Alt G            | Arrow, Down      | Arrow, Down  |
| Offset               | Control O     | Stop/Back        | Control Spacebar | Arrow, Left      | Arrow, Left  |
| Out                  | 0             |                  | Control Alt Q    | Arrow, Right     | Arrow, Right |
| Page Left            | Left Arrow    | Stop Effect      | Control Alt E    | Arrow, Up        | Arrow, Up    |
| Page Right           | Right Arrow   |                  | Control Alt K    | Back             | Esc          |
| Page Up              | Up Arrow      | Submaster        | S                | Clear            | Backspace    |
| Page Down            | Down Arrow    | Tab              | Tab              | Delete           | Delete       |
| Parameters (Display) | Control D     | Time             | 1                | Enter            | Enter        |
| Park                 | Alt K         | Time (Displays)  | Shift I          | Escape           | Esc          |
| Part                 | Р             |                  | Control Alt I    | Select           | Return       |
| Patch                | ;;<br>;;      | Timing Disable   | Control Alt T    |                  |              |
| Pixelmap             | Alt X         | Toggle Hotkeys   | F8               |                  |              |
| Preset               | Alt P         |                  | Control 8        |                  |              |
| Query                | Control Q     | Trace            | J                |                  |              |
| Rate                 | Control Alt R | Thru             | Τ                |                  |              |
| Recall From          | E             | Undo             | Control X        |                  |              |

<sup>\*</sup>Some Shortcut Key combinations are not available on all physical keyboard layouts.

<sup>^</sup>Alternatively use Encoder Display + category to change the encoder pages.

# ΞΤC

### **Eos Family v2.7 Facepanel Shortcuts**

#### **Displays**

[About] & [Address] - displays the addresses.

[About] & [Cue] - displays the source target type and number. For cues, the cue list and cue number that contained the last move will display.

[About] & [Data] - displays non-manual levels.

[About] & [Label] (maintained press) - toggles the display between default view of referenced data and alternate view. Keep [About] depressed to page.

[About] & [Label] [Label] - double press to lock reference labels on. Press [About] & [Label] again to unlock.

[About] & [Live] - displays the DMX values.

[About] & [Mark] - displays the mark cue used by the channels.

[About] & [Next]/[Last] - displays the next cue that the channels move in or the last cue that the channels moved in.

[About] & [Path]/{Color Path} - displays the color paths.

[About] & [Park] - displays the parked levels.

[About] & [Part] - displays the cue part number for each parameter.

[About] & [Time] - displays discrete timing.

[About] & [Time] [Time] - latches the display to discrete timing.

**[Blind**] (when already in blind) - resyncs the selected cue to the live selected cue (when blind cue has been changed or when preserve blind cue has been enabled).

**[Data]** (maintained press) - toggles the display to show data living under referenced data. Keep **[Data]** depressed to page.

[Data] & [Data] - locks the display to the absolute data display.

**[Data] & [[Encoder Page Keys]]** - to expand/suppress individual parameters from the display (lon)

**[Data] & {Parameter Tiles}** - to suppress/display individual parameters from the display when not in summary view (Ion)

[Displays] - resets the CIA to the browser

**[Displays] & [Level Wheel]** - dim the Littlelites or backlighting/LCDs (as selected by the user).

[Displays] [Displays] - resets the CIA to the browser

[Flexi] & [Time] - to invoke flexi time view on displays

**[Flexi] & [.]** - turns on Flexi multicells off mode. Press again to turn off.

[Format] & [Level Wheel] - zooms the display in focus

**[Live]** (when already in live) - resyncs the selected cue to the most recently activated cue

[Params] & [Focus] / [Color] / [Beam] - to expand/suppress categories on displays (Ti/Eos/ Gio)

**[Params] & {Parameter Tiles}** - to suppress/display individual parameters from the display when not in summary view (Ti/Eos/Gio)

[Shift] & [Label] - opens the cue note for the selected cue.

[Shift] & [Left], [Shift] & [Right] - move columns

[Shift] & [Live/Blind] - advances the displays to the next instance of live or blind

[Shift] & [Path]/{Color Path} - toggles the display to show values behind referenced data

[Shift] & [Select] - reset Display Columns

**[Shift] & [Tab] -** clear all tabs on the current monitor (but keep locked frames) (Does not clear tab 1 and 2)

[Shift] & [Tab] [Tab] - clear all tabs on all monitors (but keep locked frames) (Does not clear tab 1 and 2)

[Shift] & [Tab] [Tab] - clear all tabs on all monitors (including locked frames) (does not clear tab 1 and 2)

[Shift] & [Up], [Shift] & [Down], [Shift] & [Level Wheel] - resize columns

[Tab] & [Left/Right Arrow] - move displays

[Tab] & [number] - open or focus specific displays

[Tab] & [Up/Down Arrow] - cycle workspaces

**[Time]** (maintained press) - toggles the display to show discrete timing. Keep **[Time]** depressed to page.

**Left Mouse Button & Scroll** - zooms the display in focus on a PC **Scroll with two fingers** - zooms the display in focus on a Mac

**Facepanel** 

**[Encoder Page Keys] & [Number]** - pages to the desired encoder control page

**[Escape] & [[Encoder Page Keys]]** - locks the encoders. Press any encoder page button to unlock.

[Fader Controls] & [Bump Button] - select a fader page on wings

[Fader Page] - increments the fader page by one (Ti/Eos/Gio)

[Fader Page] & [number] - select a fader page on integral faders (Ti/Eos/Gio)

**[Fader Page] & Rate Wheel** - rolls the selected fader page (Ti/Eos/Gio)

[Flexi] & [Encoder Page Key] - to invoke flexi encoder states

**[Off] & [Load]** - releases control of content, restoring to background and leave cue list with pending cue in tact

[Release] & [Load] - releases control of content, restoring to background, and resets cue list to top

[Shift] & [Escape] - to lock and unlock face panel

[Shift] & [Fader Page] - decrements the fader page by 1 (Ti/Eos/Gio)

[Shift] & [Go] or [Shift] & [Back] - cuts the pending cue or the previous cue

[Shift] & [Load] - to remove content from a fader

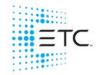

### **Eos Family v2.7 Facepanel Shortcuts**

#### **Operations**

[.] - posts cells only to the command line when used after channel number(s). This is for use with multicell fixtures.

[At] [At] - set to Level (as defined in Setup).

[At] [Enter] - removes move information from selected channel/parameters.

[Color] (Encoder Page Key) & Encoder Movement - hold Color Point while adjusting parameters

[Copy To] [Copy to] - posts Move To on the command line.

**[Full] [Full]** - sets selected channels intensity to "full" and self terminates

**[Label] [Label]** - appended to a record target command, clears the current label, this includes show file labels

[n] [At] [/] [m] [Enter] - sets direct DMX value (m) for channel (n).

**[Recall From] [Recall From]** - posts Recall From Cue to the command line. If in a target list display, such as presets, it will post Recall From Current Target, such as Recall From Preset or Recall From Focus Palette.

[Record] [Record] - posts Record Only to the command line.

**[Select Active] [Select Active]** - Select Active minus submaster contributions

**[Select Last]** - repeats last command line, unterminated; does a loop of last five commands

[Shift] & [+] or [Shift] & [-] - same as &% or -%

**[Shift] & [.]** - posts Master Only to the command line. This is for use with multicell fixtures.

[Shift] & [About] - opens a command line search window.

**[Shift] & [At]** - recalls last channel(s) and parameters without terminating; does a loop of last five commands

[Shift] & [Block] - posts Intensity Block to the command line

[Shift] & [Clear] - clears the command line

[Shift] & [Delay] - posts follow

[Shift] & [Delay] [Delay] - posts hang to the command line

**[Shift] & [Direct Select]** - posts DS to the command line without terminating.

[Shift] & [Encoder Page Key] - from the encoder controls, posts the parameter to the command line. For beam subcategories, press Image, Form or Shutter twice to post Beam. (Ion/Gio)

**[Shift] & [Enter]** - reselects the last command and leaves it unterminated; does a loop of last five commands

[Shift] & [Full] or [Shift] & [Out] - flash On or Flash Out

**[Shift] & [Highlight]** - appends highlight to the current channel selection.

[Shift] & [Int Palette] - puts Preset on the command line. (Element only)

[Shift] & [Label] - opens the cue note for the selected cue or adds a note if one does not exist

[Shift] & [Select Active] - posts Select Non-Sub Active

[Shift] & [Select Last] - posts additional channel selection options to the softkeys

[Shift] & [Sneak] - makes manual data unmanual.

[Shift] & [Update] - shortcut to Save

[Shift] & Encoder Movement - accesses fine mode

[Shift] & Encoder Push/Toggle - posts the parameter to the command line (lon)

[Shift] & Gel Tile - cycles through three modes of Brightness

**[Shift] & restore fader manually** - resets fader to zero without asserting control.

**[Sneak] [Sneak]** - releases non-intensity parameters of selected channels and self terminates

[Thru] [Thru] - [Thru] command accesses only channels displayed in the current flexi-state (unless the range specified is NOT in the current display). [Thru] [Thru] selects the range regardless of the flexi mode.

[Timing Disable] & [Go] or & [Back] - cuts the next cue or cuts the last cue

[Trace] [Trace] - forces a previously inactive light to track its new intensity setting backwards

**[Undo]** - clears an unterminated command line. Otherwise opens undo controls

[Update] & [Sub Bump] - to update a specific submaster

Figure 31.1. Keyboard Status in the Command Line Toolbar

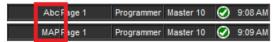

The following table contains a list of Hog 4 OS functions and their respective US keyboard mappings:

| Function         | Keystroke   | Function             | Keystroke       |
|------------------|-------------|----------------------|-----------------|
| Toggle Shortcuts |             | Main GO              | } or Space      |
| Pig              | CTRL        | Main Pause           | {               |
| Open             | ESC or O    | Skip Fwd             | K               |
| Set              | INSERT or i | Skip Back            | J               |
| Intensity        | F11         | Goto                 | G               |
| Position         | F2          | Release              | Z               |
| Colour           | F3          | Pig + Release        | ALT + Z         |
| Beam             | F4          | Assert               | Α               |
| Effects          | F7          | Next Page            | : or ;          |
| Macro            | F5          | @                    | ' or @          |
| Group            | F1          | Full                 | ~ or #          |
| Fixture          | F12         | Thru                 | *, > or X       |
| Scene            | F9          | Minus (-)            | - or _          |
| Cue              | F10         | Plus (+)             | = or +          |
| List             | F8          | slash (/)            | / or ?          |
| Page             | F6          | Point (.)            | . or >          |
| Record           | R           | Choose Master 1-10   | ALT + 1 - 0     |
| Merge            | E           | GO Master 1-10       | TAB + 1 - 0     |
| Move             | М           | Pause Master 1-10    | Backspace + 1-0 |
| Сору             | Р           | Undo                 | CTRL + Z        |
| Delete           | D or Delete | Redo                 | CTRL + Y        |
| Update           | U           | Visual Cut           | CTRL + X        |
| Live             | V           | Visual Copy          | CTRL + C        |
| Time             | Т           | Visual Paste         | CTRL + V        |
| Setup            | S           | Visual Select Range  | CTRL + cursors  |
| Control          | L           | Backspace            | Backspace       |
| Fan              | F           | Enter                | Enter           |
| Highlight        | Н           | GM                   | \               |
| Blind            | В           | Central Choose       | ALT + -         |
| Clear            | С           | Bottom Right toolbar | TAB + F1-12     |
| Next             | N           | Top Right toolbar    | ALT + F1-12     |
| Back             | Υ           |                      |                 |

Programming/Patching

Pia + Blind Fades Changes when blinding and un-blinding

Pig + Clear Undo

Pig + Flip Sends fixture selection through possible flip positions in reverse order

Pig + Park Un-parks selected fixtures, rather than parking them

Touches specified parameters and fixtures but as record ineligible Pig + Touch

Pig + parameter wheels Allows fine adjustment of the wheel's value

Pig + Record inverts the current kind masking scheme for that record operation Pig + Merge inverts the current kind masking scheme for that merge operation

Pig + Fixture Tokens the word "plot" on the command line

Sets wheel to maximum value when encoder turned clockwise or minimum value when encoder turned counter-+ + any encoder wheel

Inverts wheel between positive and negative values when available (ex: gobo rotation) - + any encoder wheel

backspace + encoder wheel

knocks out the coordinating parameter value for selected fixtures in the current active editor

. + any encoder wheel

Sets wheel to default value

Pig + . + any encoder

Sets wheel to default value and mode

wheel

Sets all parameters of that kind to their default values . + any kind button

Open + Fixture Opens the fixture window.

Pig + @ When patching with View by DP enabled, un-patches the selected fixtures

Increases/decreases intensities in proportion to their individual level. For example, if fixture 1 is at 10%, 2 at Pig + I-Wheel

50% and the wheel is increased by 10%, then fixture 1 will move to 11% and 2 will move to 55%

#### **Window Control**

Pig + Open + Colour Opens the Colour Picker window Pig + Open + Beam Opens the Media Picker window

Pig + Open + Fixture Opens the Plots directory Open + backspace Closes active window

Cycles through open windows (change focus) Open + Thru

Open + Full Maximizes active window

Open + @ Moves active window to next screen Open +/ Copies and splits active window Open + + Sizes active window clockwise

Sizes active window counter-clockwise Open + -

Cycles through the possible window sizes in the reverse order Pig + Size (on Window Control Toolbar)

Opens view 1-9 Open + 1-9 Open + 0 Opens view 10

Changes view toolbar to previous page of views, rather than next page of views Pig + Next (on the View Toolbar)

Open + first encoder wheel Vertical Window Scroll (up/down) Horizontal Window Scroll (left/right) Open + second encoder wheel

Zoom (plot window only) Open + third encoder wheel

Spreadsheets

Pig + Set Acts as a right mouse click

Allows for selection of multiple cell items in spreadsheets Pig + arrow keys

Pig + Backspace Removes values from the currently highlighted cells in the Programmer or editor

Copies the contents of the currently selected cells Pig + Copy

Pig + Move Pastes into the currently selected cells

Directories

Pig + Set Acts as a right mouse click Extends directory item selection Pig + arrow keys Pig + button in a directory Overrides directory Guard button

File Browser

Pig + Set Acts as a right mouse click

Pig + click on file Allows for selection of multiple files (Pig key is acting like control key)

Playback

Pig + Release Releases all active cuelists and scenes

List + Release Releases any active cuelists NOT attached to masters on the current page

Scene + Release

Releases any active scenes NOT attached to masters on the current page

Pig + Main Play Plays all cuelists and scenes attached to masters on the current page

Pig + Main

Pauses all cuelists and scenes attached to masters on the current page Pause

Holding choose

Allows for the adjustment of that master's playback rate, effect rate, and effect size, and intensity using the main

encoder wheels

Console Debug

key

Pig + Open

Opens the Launched Processes window

**Backspace** 

Pig + Open Opens the Log Viewer window

Pig + Open Opens the debug toolbar

Pig + Open Restarts the console if held for 5 seconds. On Hog 4-18 holding this key combination for 5 seconds shuts down the

+ Delete

console, then the keys must be released and held again for 5 seconds to boot the console back to the start screen.

Misc

Pig + Enter Toggles the function keys between Kind Key and Command Key mode

Pia + Setup Toggles the worklight on and off

Pig + Undo Redo

Pig + text with on-screen keyboard Acts as a shift key, to type upper case characters

Setup + first encoder wheel button Calibrate touchscreens; quit calibration by pressing enter key

Adjustment for brightness of LCD backlights, LEDs on front panel keys, desklights, and worklight Setup + encoder wheel

Pig +. Toggles slot toolbar and encoder wheel toolbar on/off

Toggles playback bars on/off Pig + 0, 1, 2, 3, etc.